## **Information to users about the usage of the ISP system for the KI-KTH joint PhD programme**

## **1. The overall structure of our collaboration in the ISP system**

For the joint doctoral students in the collaboration, the individual study plan is drawn up in KTH's ISP system, regardless of which higher education institution is the home university. This means that the supervisors, administrators, and directors of studies at KI will need access to KTH's ISP system, see Appendix 1.

The principal supervisor creates the study plan, see figure 1. After the creation of the study plan, the student and the principal supervisor cooperate to shape the study plan in the Created mode, where the study plan can be edited by both the doctoral student and the principal supervisor without having to be sent back and forth between the two.

After the study plan has been approved by the doctoral student, it continues downstream in the approval flow, see figure 1. The study plan has to be approved, in order, by the student, principal supervisor, director of studies at KI, the KTH administrator of third-cycle education, and lastly the establisher of the study plan at KTH for it to be established. If there is a comment on the study plan, it is passed back to the student for revision and the approval process is restarted.

KI-KTH joint doctoral students must have a study plan that is established by both KI and KTH. The establishment is done by the director of studies at KI and the person responsible for postgraduate education at KTH (or another appointed person).

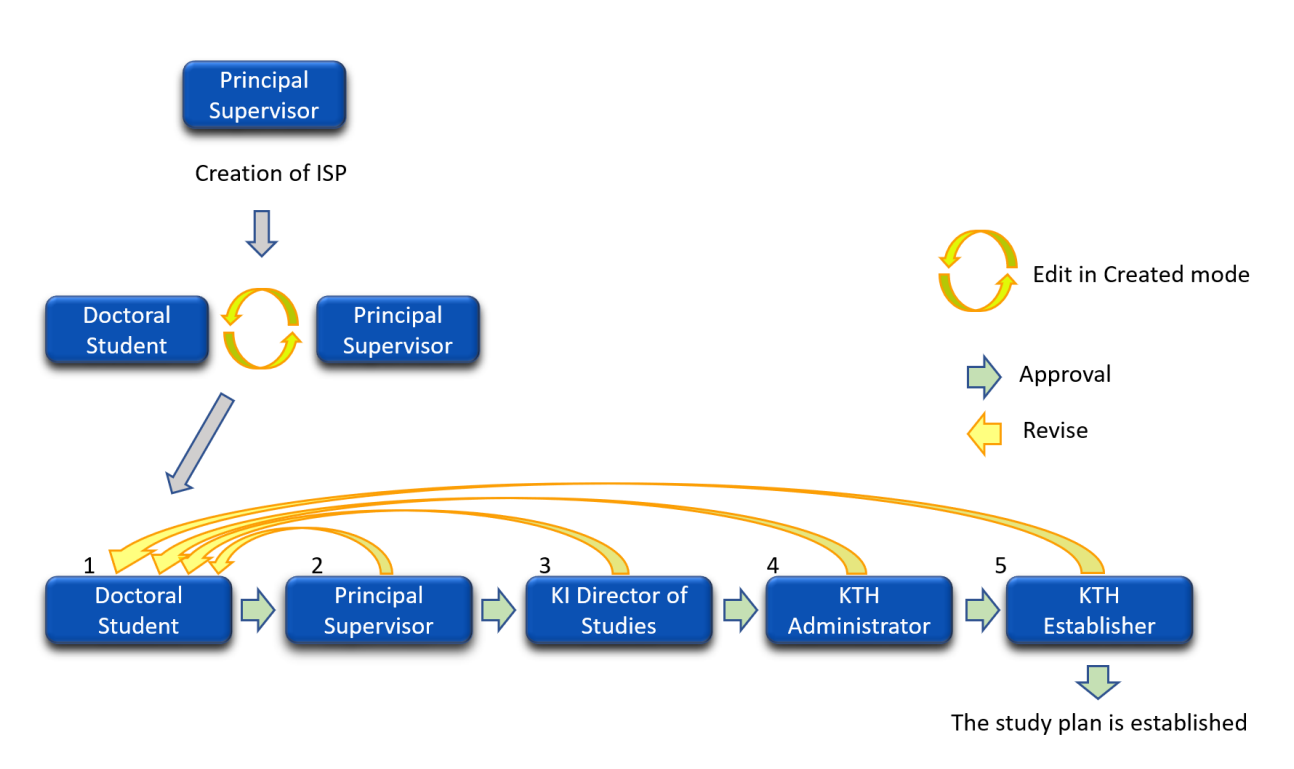

*Figure 1. The approval flow is illustrated with the different roles 1-5. The principal supervisor may belong to either KI or KTH whereas role 3 is always the KI director of studies, and roles 4 and 5 are administered by KTH.*

The roles in the approval flow of figure 1 are:

- 1. Doctoral student (admitted to both KI and KTH).
- 2. The principal supervisor, who always belongs to the home university and can therefore be either a resident of KI or KTH.
- 3. Director of studies at the doctoral student's department at KI. The director of studies' approval in the flow means that KI has participated in establishing the study plan.
- 4. Administrator of third-cycle education at the current school at KTH.
- 5. Establisher, the director of third-cycle education at the KTH CBH school. The establisher can also be any other person appointed by the CBH school.

Other roles not shown in figure 1:

- Assistant supervisors, who after being added to the study plan, can view the study plan.
- Administrators of third-cycle education at the doctoral student's department at KI are able to view the study plans after they have been added to the system.

Access to the KTH ISP system is obtained by requesting a login from the administrators at KTH by emailin[g phdadmin@cbh.kth.se.](mailto:phdadmin@cbh.kth.se) Appendix 1 provides a more detailed description of the routine for requesting an account. Appendix 2 includes a link to the manual for KTH's ISP system and the email address for the support.

General ISP rules and routines may differ between the two universities, but the same rules should apply to the study plans in the collaboration, for example, KI's rule that the study plan should be filled out 1 month after admission, and be established 3 months after admission are in effect regardless of the home university.

## **2. The study plan – documentation**

Below is a guide on how to complete fields that require input specific to the KI-KTH programme. Note that the KI and KTH ISP systems are similar but sometimes headings and other text may differ, see Appendix 3.

### **1. Basic information**

#### **Organization**

To be filled out by the principal supervisor:

1. Participating departments and/or divisions: Enter the KI department to which the doctoral student is admitted.

2. Other participating institutes of higher education and organizations: Write *Karolinska Institutet* and *Educational collaboration: MDTE01*.

Participating departments and/or divisions Department of Clinical Science, Intervention and Technology at Karolinska Institutet.

Other participating institutes of higher education and organizations Karolinska Institutet

Educational collaboration: MDTE01

### **Education: General study syllabus and subject**

In the field *Information about the general study syllabus* the document number (dnr) of the collaboration agreement for the respective university as well as the document number for the KI Medical Science syllabus should be entered:

KI dnr: 5-58/2020 and 3-225/2017

KTH dnr: V-2020-0695

https://www.kth.se/en/ki-kth-doktorand/dokument/blanketter-och-dokument

Information about the general study syllabus <sup>@</sup>

KI dnr: 5-58/2020 and 3-225/2017 KTH dnr: V-2020-0695 https://www.kth.se/en/ki-kth-doktorand/dokument/blanketter-och-dokument

### **2. Degree of activity and funding**

KI and KTH split the activity in Ladok, so for full-time studies 50% is registered in KI's Ladok system, and 50% is registered in KTH's Ladok system.

In the ISP system, the field *Current rate of study* retrieves activity data only from KTH's Ladok system (50%), and therefore the principal supervisor should document in the free text that the doctoral student also has 50% activity with KI, eg. "The doctoral student has 50% activity at KI besides the 50% activity at KTH, so a total of 100%". Similarly, the aggregated field *Total current study period used* only retrieves data from KTH's Ladok, and so will show about half of the correct number, see below. This can be documented as "Total current study period used does not account for the entire study period since data from KI's Ladok is not included."

- Current rate of study (from Ladok) (14)  $\bullet$ 

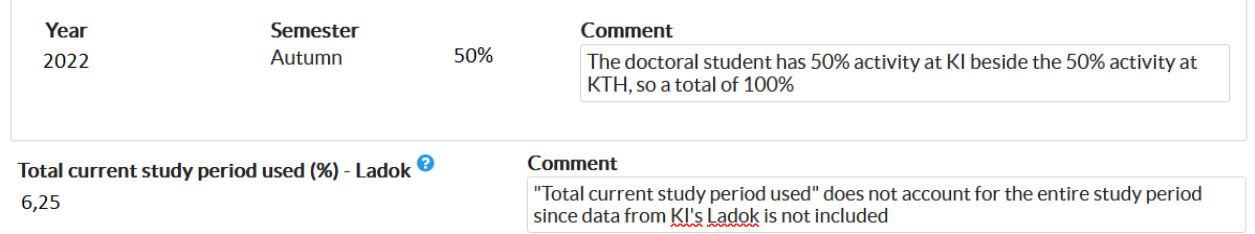

#### **3. Courses and conferences**

Courses that are registered as completed in KI's Ladok will not be retrieved by the KTH ISP. Therefore, the courses under *3.1 Planned Courses* will be left there when completed (instead of removed), and the principal supervisor need to write a free-text comment that the course has been completed at KI, for example, Course completed at KI in March 2021:

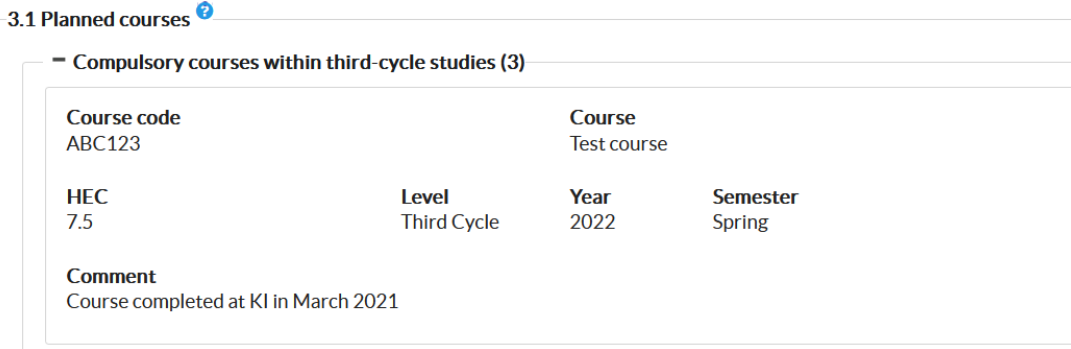

#### **4. Supervision and examination**

#### **Responsible supervisor at the home university**

Under *4.1 Principal supervisor* in the field *Forms of supervision/Plan for supervision* the text *Responsible supervisor at home university* should be entered.

#### \* 4. Supervision and examination

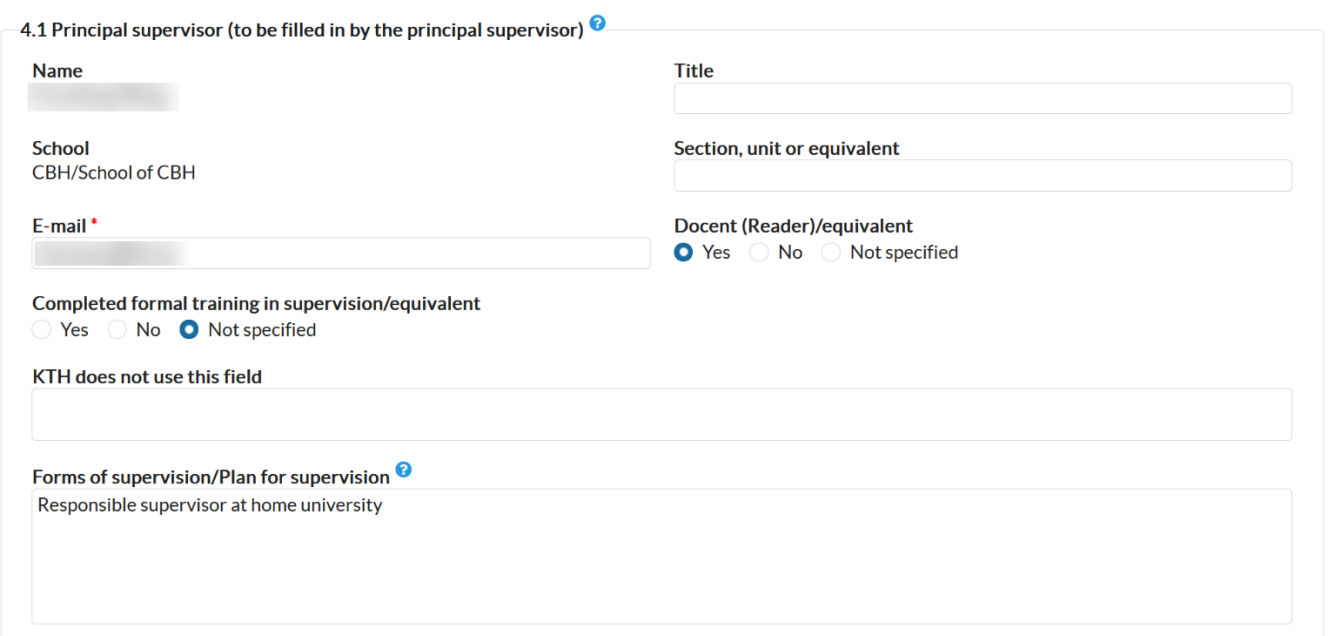

#### **Responsible supervisor at the partner university**

The responsible supervisor at the partner university is added as an assistant supervisor in the ISP system. The principal supervisor documents that the person has this assignment through commenting *Responsible supervisor at partner university* under *Forms of supervision/Plan for supervision:* in 4.2.

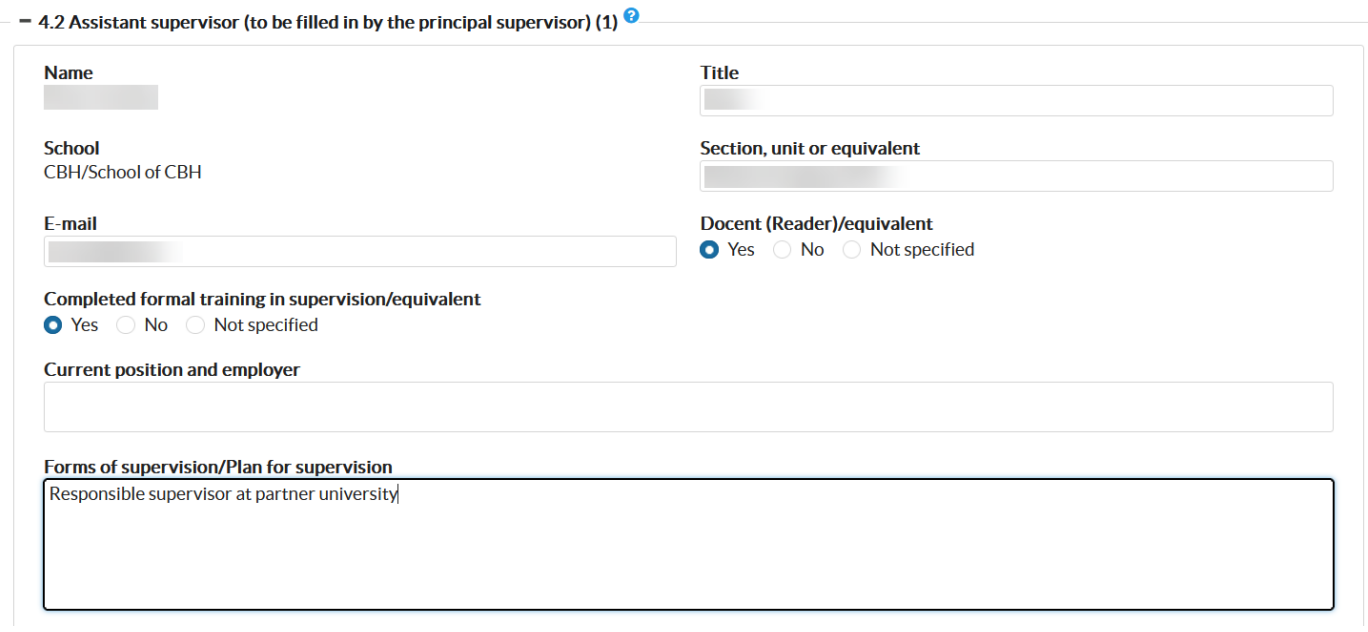

To find the right supervisor, first choose the school and then press *Filter*. A list with all the school's users with supervisor permission will appear below, and it is then possible to use the search function under *Full name* to find the correct user, and lastly press *Choose*. Note that the system lists KI staff under KTH's CBH School. If the supervisor is not to be found in the list, it may be because their ISP account has not yet been created.

#### **Choose assistant supervisor**

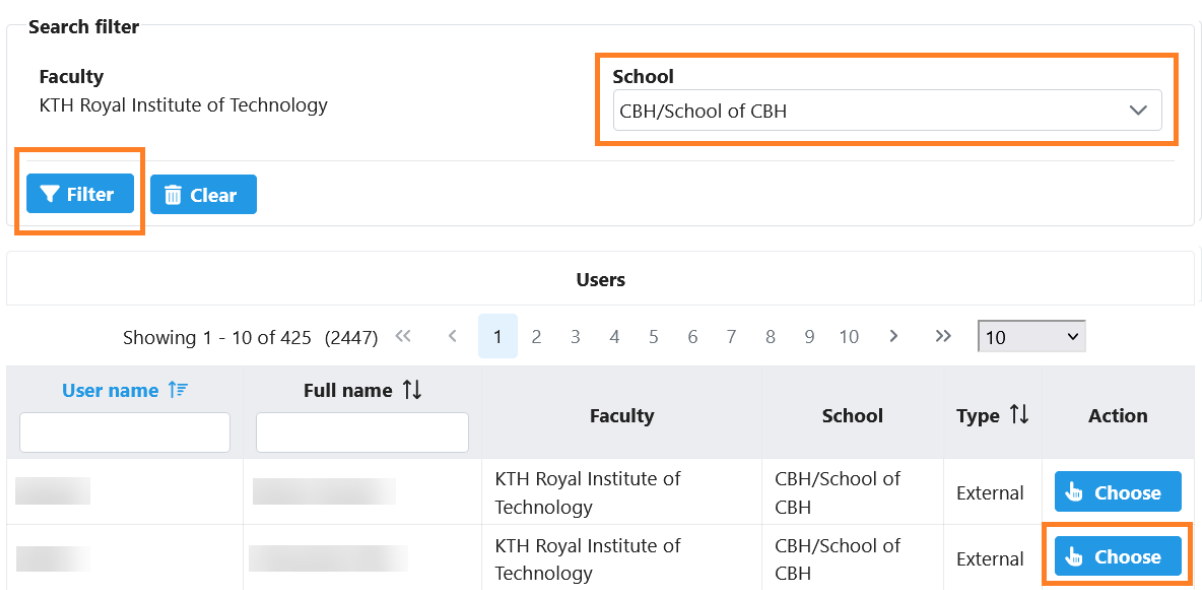

In the box 4.3 the KI director of studies responsible for the student should be chosen. Note that it is not the programme director at KTH that should be chosen but the director of studies at KI. This is important as it is the person in 4.3 that will have role 3 (KI director of studies) in the approval flow.

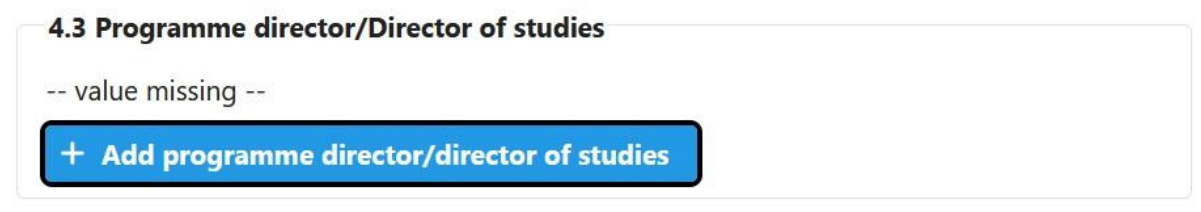

To find the right director of studies, first, choose the CBH school and then press *Filter*. A list of all the school's users who have the director's permission will appear below. It is then possible to use the search function under *Full name* to find the correct user, and lastly press *Choose*. Note that the system lists KI staff under KTH's CBH School. If the director is not to be found on the list, it may be because their ISP account has not yet been created and they must be informed to request an account.

### Choose programme director/director of studies

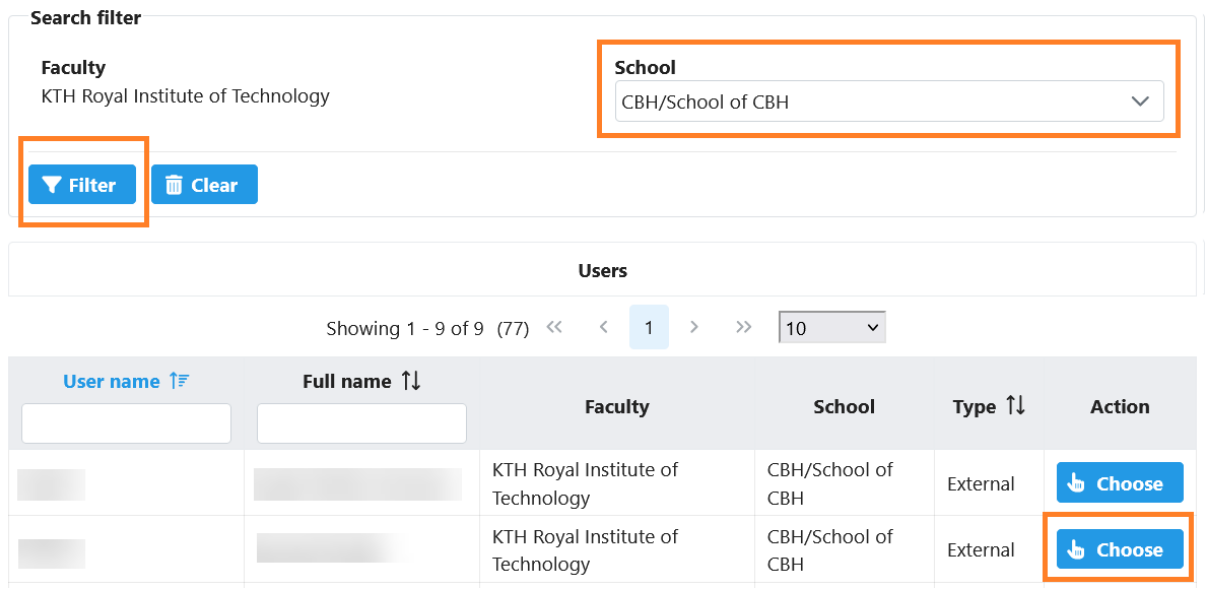

Note that the information in the field *School* will display as *CBH/School of CBH* regardless of which institution the KI director of studies director belongs to. Coordinates for the KI director of studies can be entered in *Section, unit or equivalent*.

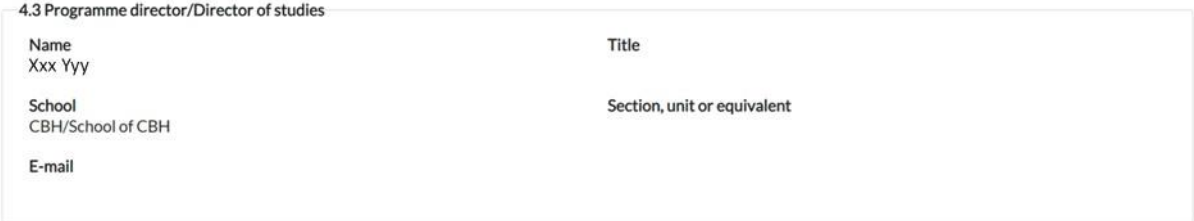

v.01

## **Appendix 1: Access to the KI-KTH ISP system and routines to create accounts**

Since the KI-KTH ISP system is a part of KTH's ISP system, new users from KI need an account in this system. To request login credentials for KTH's ISP system, contact the administrators of the thirdcycle education at KTH's CHB school via [phdadmin@cbh.kth.se.](mailto:phdadmin@cbh.kth.se) This request can be made when a doctoral student has been admitted. Supervisors should in their request state that they are supervisors and provide their name, email address, and the doctoral student's name. Directors of studies and administrators should include their name and role in the request.

External login to the KI-KTH electronic ISP system for KI employees is done via the following link: [https://eisp.sys.kth.se/isp/externalLogin.](https://eisp.sys.kth.se/isp/externalLogin)

On the following page, there is a more detailed description of the process for creating ISP accounts, intended for administrators. Depending on the user's affiliation and previous access rights, either routine A or B should be followed."

### **Admission**

The doctoral student is admitted to both universities

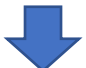

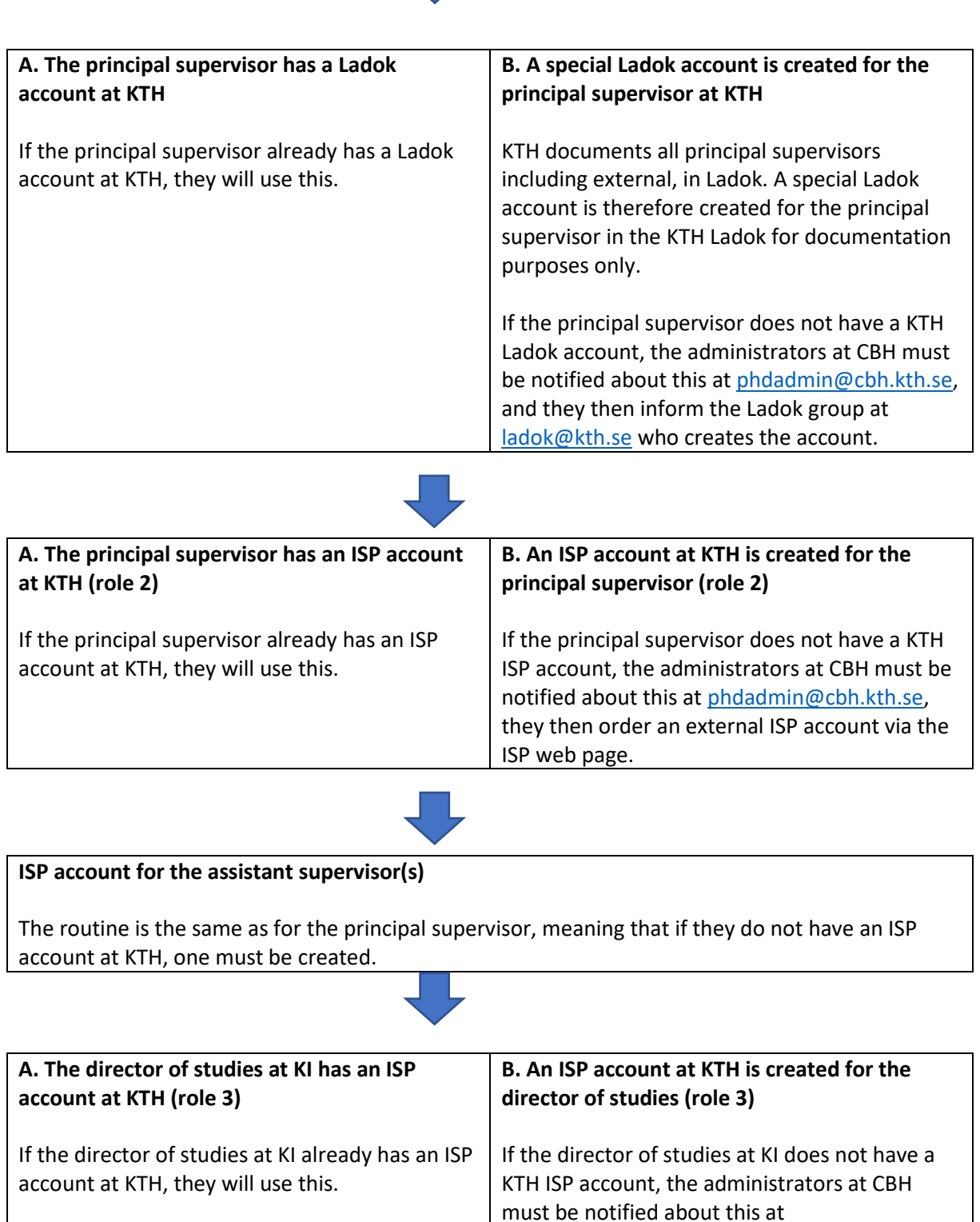

[phdadmin@cbh.kth.se,](mailto:phdadmin@cbh.kth.se) they then order an external ISP account via the ISP web page.

### **An ISP account at KTH is created for the KI Administrator of third-cycle education (role 4)**

The administrators at CBH must be notified about the need for an account with observer permission for the subject Medical Technology MEDICINT a[t phdadmin@cbh.kth.se,](mailto:phdadmin@cbh.kth.se) and they then order an external ISP account with observer permission via the ISP web page.

The ISP support creates the account with that permission and notifies the KI Administrator of thirdcycle education and the administrators at CBH that this is done.

## **Appendix 2: Useful addresses and links**

Questions concerning KTH's ISP system: [e-isp@kth.se](mailto:e-isp@kth.se)

Questions concerning administration of doctoral studies at KTH: [phdadmin@cbh.kth.se](mailto:phdadmin@cbh.kth.se)

Links:

For questions regarding KI's doctoral education, email the director of studies or the administrative officers at the KI department:

<https://medarbetare.ki.se/kontakt-studierektorer-och-administratorer-for-forskarutbildning>

Manual for KTH's ISP-system: [https://intra.kth.se/en/utbildning/systemstod/eisp/isp-individuella-studieplaner-for-doktorander](https://intra.kth.se/en/utbildning/systemstod/eisp/isp-individuella-studieplaner-for-doktorander-1.653101)

Information about the KI-KTH:s joint PhD programme: <https://www.kth.se/en/ki-kth-doktorand/gemensamt-forskarutbildningsprogram-inom-medicinsk-teknologi> "X" means that the field does not exist at that university

Comments are written in square brackets [ ]

## Fields that are filled in automatically after the study plan is established

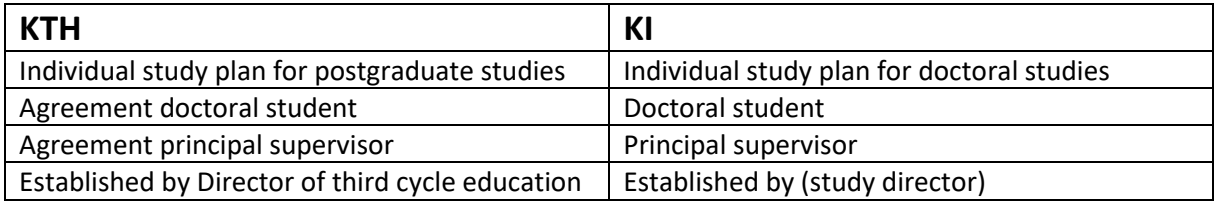

## Chapter 1. Basic information

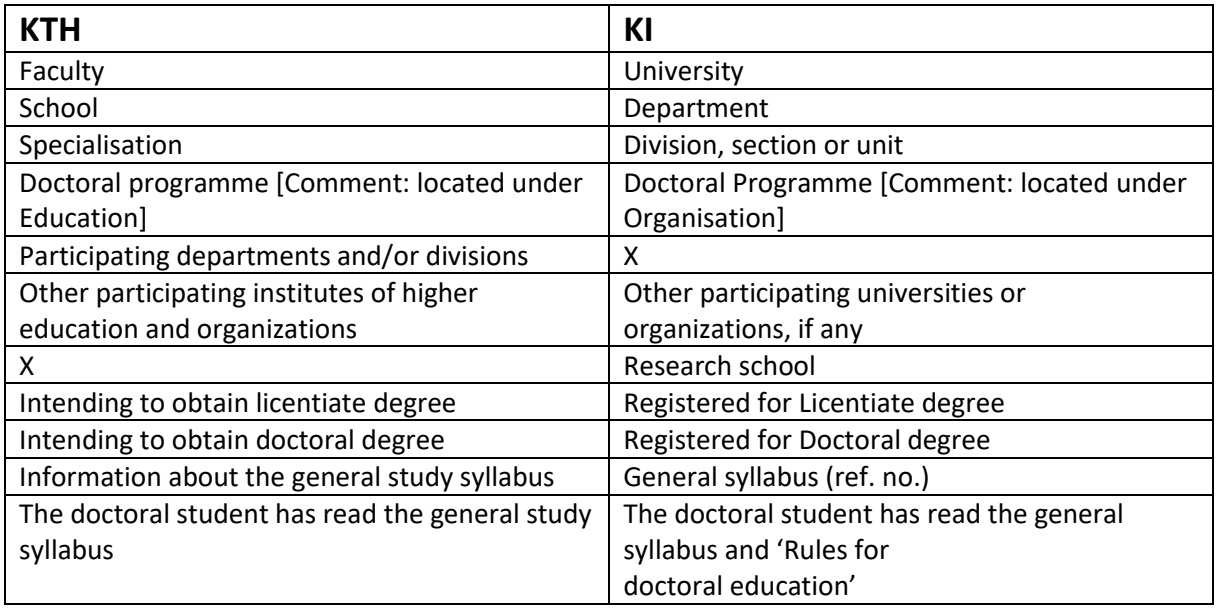

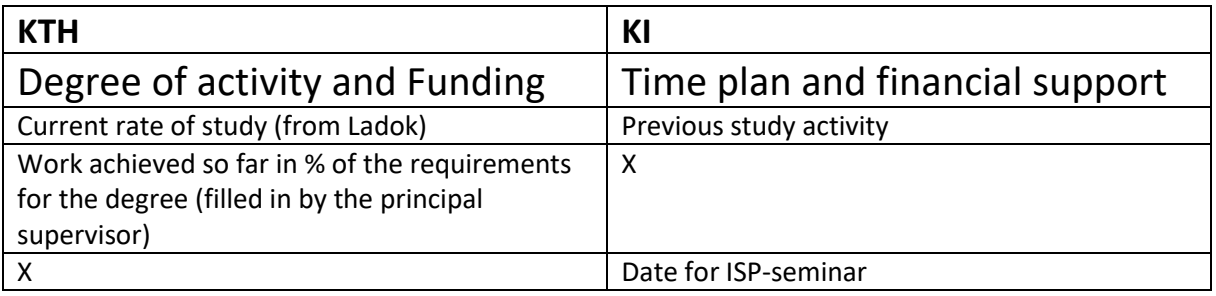

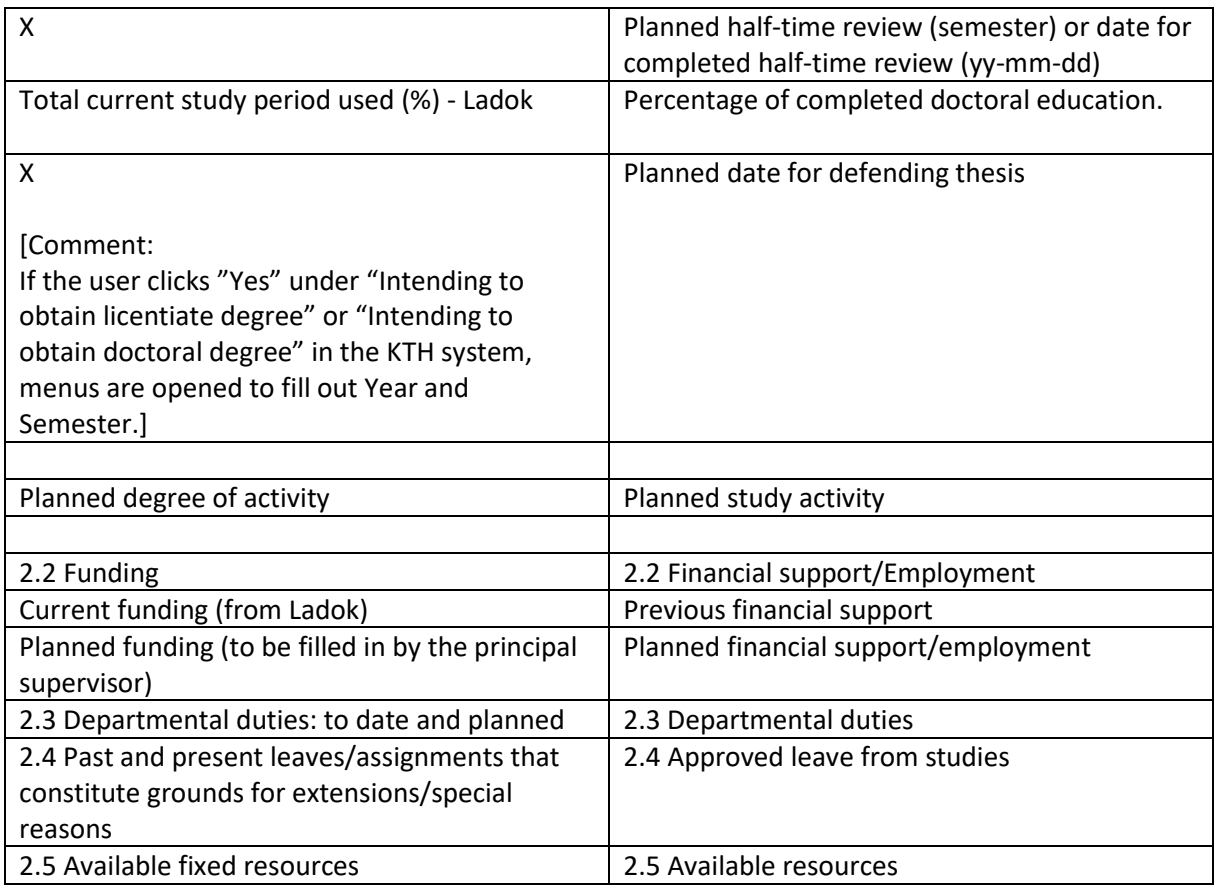

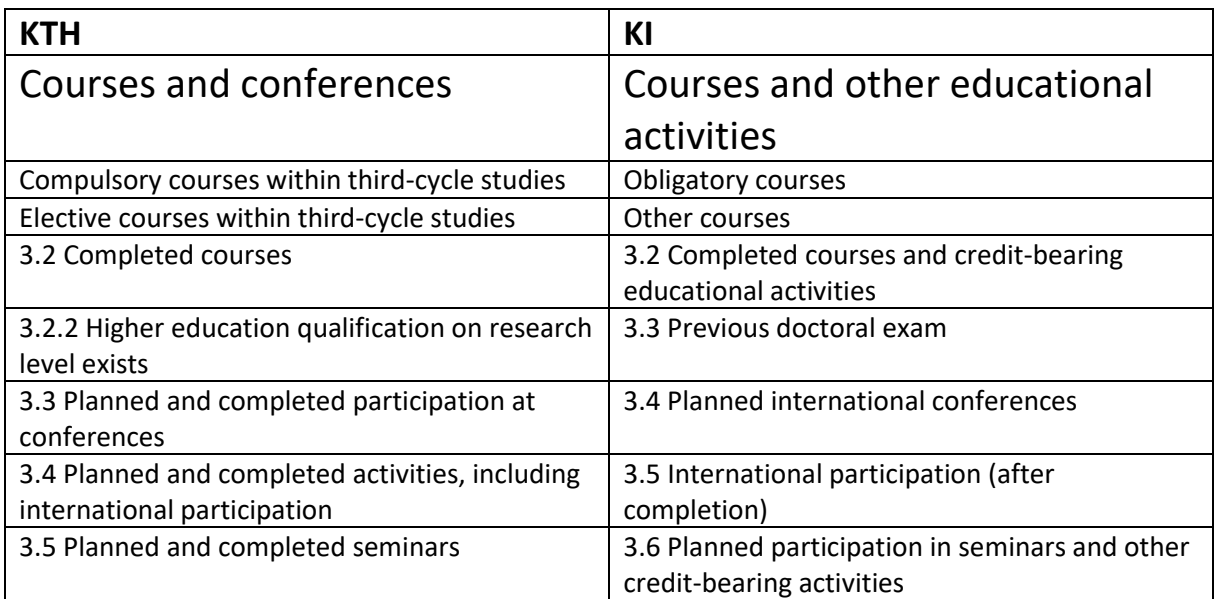

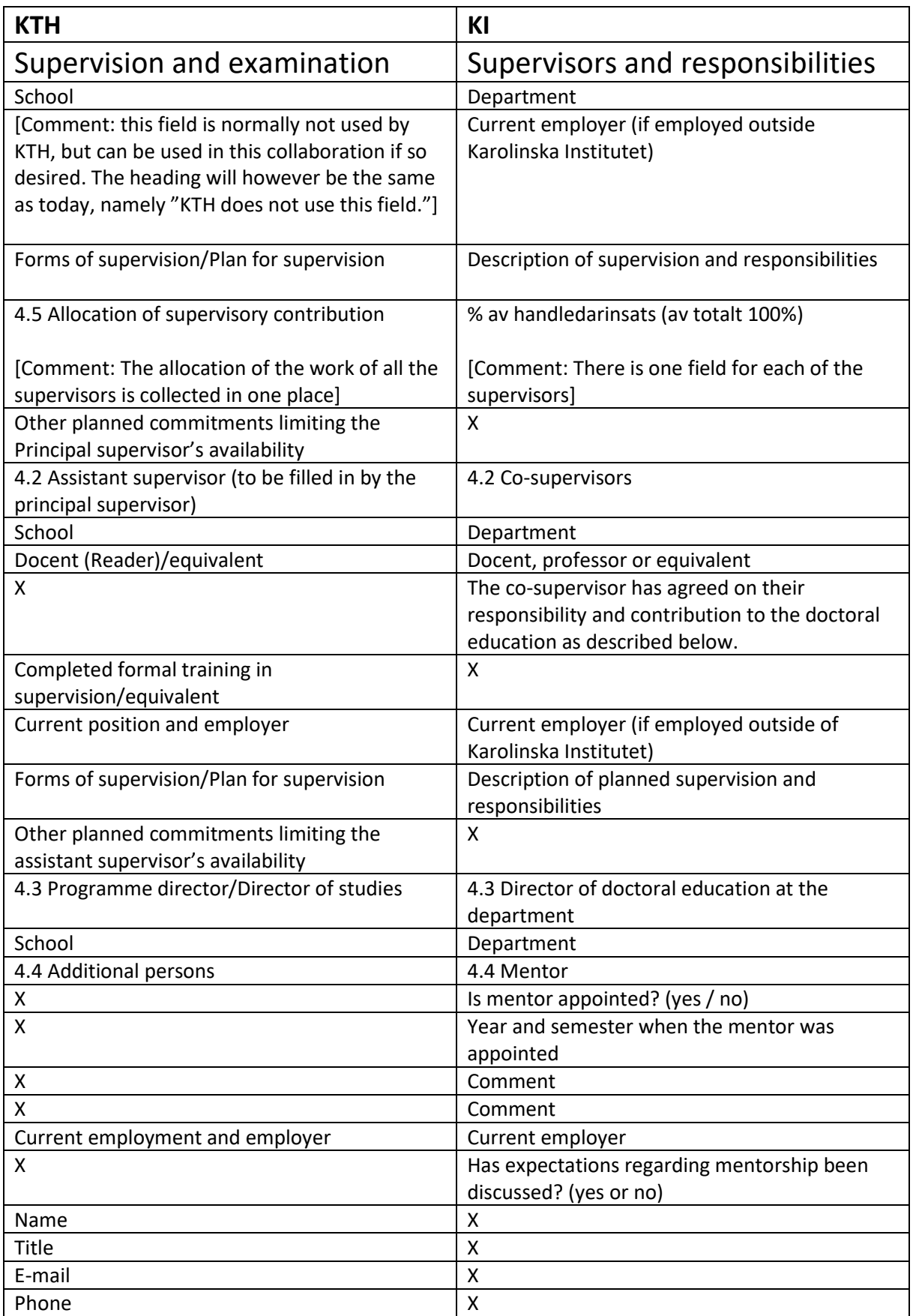

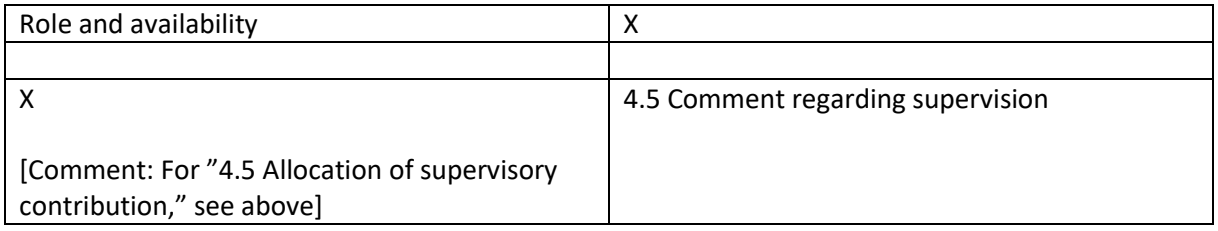

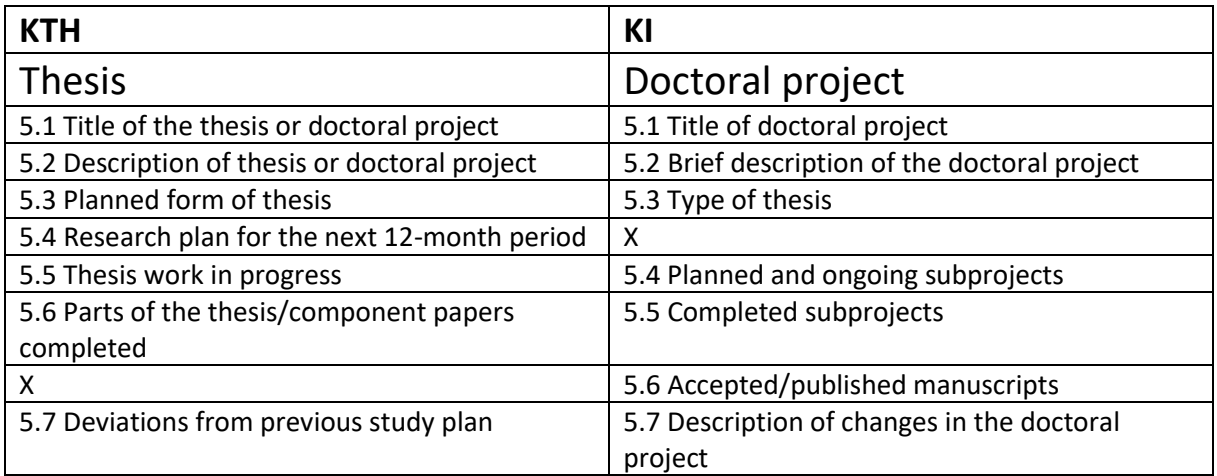

## Chapter 6

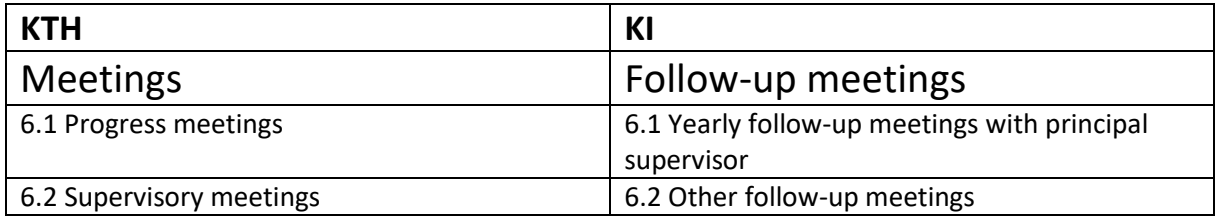

# Chapter 7. Comments

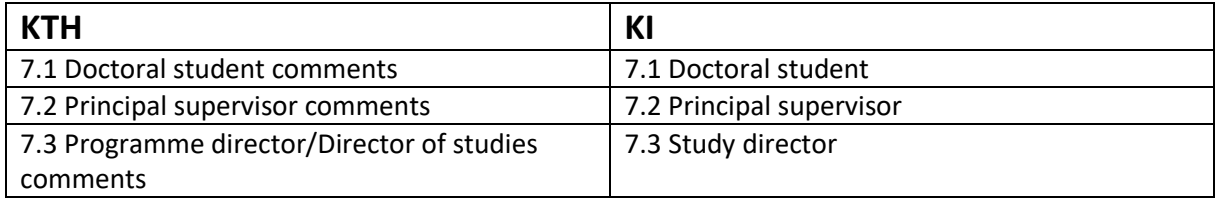

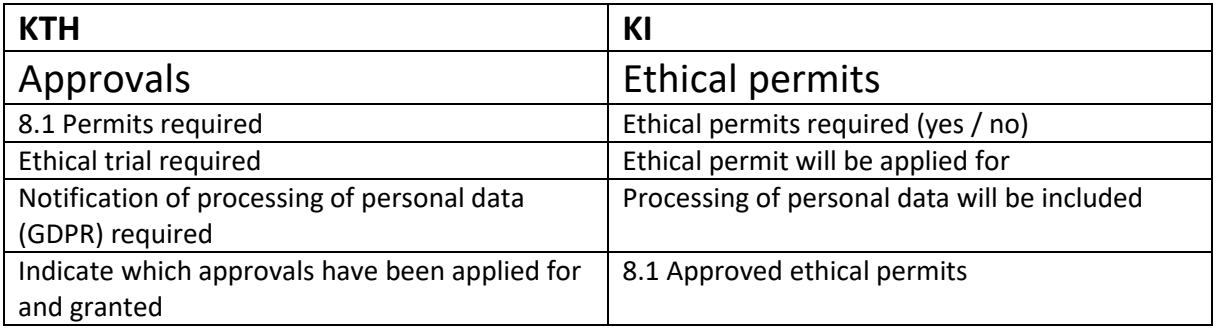

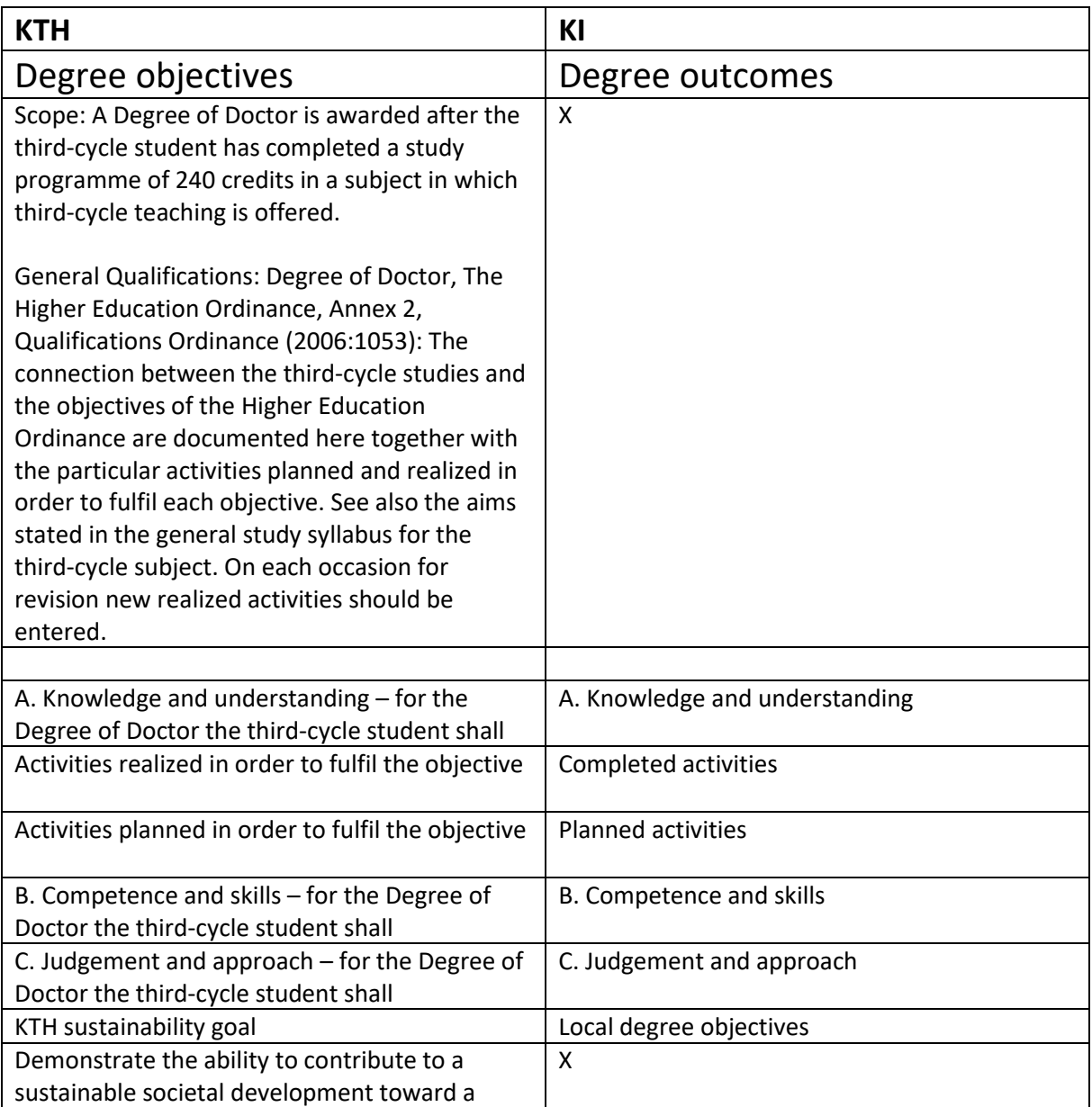

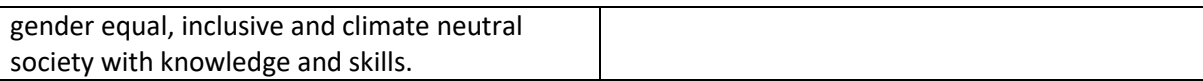